# **Lección28: diseño digital**

**Lección en línea** [Ver en Code Studio](https://studio.code.org/s/csd4-2019/stage/12/puzzle/1)

#### **Propósito**

Después de haber desarrollado en colaboración un prototipo en papel para sus aplicaciones, los equipos ahora se dividen y organizan para comenzar a trabajar en una versión digital interactiva basada en el prototipo de papel. Usando el modo de diseño de arrastrar y soltar de App Lab, los estudiantes trabajan individualmente a través de una progresión de niveles de desarrollo de habilidades para aprender a construir versiones digitales de un prototipo de papel. Desde allí, cada miembro del grupo construye al menos una página de su aplicación en App Lab, para luego combinarla en una sola aplicación.

Esta Lección presenta a los estudiantes la interfaz del modo de diseño de App Lab y el proceso de traducción de un prototipo en papel a digital. Utilizarán esto como una herramienta para iterar en sus prototipos de papel, construyendo primero una pantalla de aplicación ejemplar y, finalmente, un prototipo de aplicación interactiva al final de la Lección.

#### **Secuencia para el aprendizaje**

- Conocimiento inicial (10 min)
- Ampliación del conocimiento (40 min)
- Transferencia del conocimiento (5 min)

#### **Objetivos**

Los estudiantes serán capaces de:

- Traducir un prototipo de papel a un formato digital.
- Seleccionar el elemento de entrada apropiado para un tipo de información dado.

#### **Preparación**

- □ [Propiedad de la pantalla -](https://cuantrix.mx/descarga/TM9CfkortE7CRvfsJ4SeTd/) Guía de lecciones
- □ [Diseño de pantalla -](https://cuantrix.mx/descarga/wu7mXX94rWPBYsq7eThhgc/) Guía de lecciones
- □ [Diseño de pantalla del modelo -](https://cuantrix.mx/descarga/wu7mXX94rWPBYsq7eThhgc/) Guía de lecciones.

#### **Recursos**

#### ¡Atención!

Por favor, haga una copia de cada documento que planee compartir con los estudiantes.

Para los estudiantes:

- [Propiedad de la pantalla -](https://cuantrix.mx/descarga/TM9CfkortE7CRvfsJ4SeTd/) Guía de lecciones
- [Diseño de pantalla -](https://cuantrix.mx/descarga/wu7mXX94rWPBYsq7eThhgc/) Guía de lecciones
- [Diseño de pantalla del modelo -](https://cuantrix.mx/descarga/wu7mXX94rWPBYsq7eThhgc/) Guía de lecciones

# **Estrategia de aprendizaje**

## **Conocimiento inicial (10 min)**

### **Divide y conquistarás**

Observaciones:

Hoy tomaremos los prototipos de baja fidelidad en los que han estado trabajando y comenzaremos a desarrollar las versiones digitales que conducirán a su prototipo final. Con sus equipos, repartan las pantallas entre los miembros de su grupo. Distribuir:

Otorgará a cada equipo un[a propiedad de pantalla: guía de Lección](https://cuantrix.mx/descarga/TM9CfkortE7CRvfsJ4SeTd/) Propiedad de la pantalla:

**Reglas para los nombres de pantalla:** Para cada pantalla, los equipos debenasignar un nombre corto y claro, no debe contener espacios ni caracteres especiales. Este nombre se usará en App Lab para identificar su pantalla.

Hará que los equipos revisen sus prototipos en papel para identificar todas las pantallas únicas que necesitarán crear. A partir de ahí, pueden dividir las pantallas de manera equitativa entre los miembros del grupo y documentarlo en el gráfico.

Si hay más pantallas que estudiantes, los equipos tienen en cuenta los siguientes factores al dividir el contenido:

- ¿Es cada página realmente única, o algunas representan la misma página con contenido ligeramente modificado?
- ¿Hay páginas similares que puedan ser creadas fácilmente por la misma persona?
- ¿Hay varias páginas simples que se pueden agrupar?

## **Ampliación del conocimiento (40-60 min)**

### **Modo de diseño en App Lab**

#### Pantalla:

Colocará e[l diseño de la pantalla del modelo -](https://cuantrix.mx/descarga/wu7mXX94rWPBYsq7eThhgc/) Guía de lecciones donde los estudiantes puedan verlo, o distribuirá copias impresas. Este prototipo también estará disponible para ellos durante la progresión del nivel.

Observaciones:

Antes de comenzar a diseñar sus propias aplicaciones en App Lab, todos vamos a trabajar en la conversión de este prototipo de papel primero. Investiguen sobre el prototipo para asegurarse de saber para qué están construyendo. Tomen en cuenta que la mayoría de los elementos en la pantalla están etiquetados: les conviene asegurarse de usar las mismas etiquetas exactas a medida que construyen esta pantalla en App Lab. Distribuir:

Se entregar[á Diseño de pantalla -](https://cuantrix.mx/descarga/wu7mXX94rWPBYsq7eThhgc/) Guía de lecciones cuando los estudiantes alcancen el nivel final de esta Lección. Los estudiantes pueden usar esta guía de lecciones para esbozar su diseño y documentar los ID para cada elemento de diseño.

#### **Realicen los niveles en [Code Studio](https://studio.code.org/s/csd4-2019/stage/12/puzzle/1)**

Modo de diseño: En App Lab, el "Modo de diseño" permite arrastrar y soltar elementos de la interfaz de usuario en la aplicación. Del mismo modo que crearon prototipos de papel dibujando todos los elementos de la interfaz en papel, Design Mode les permite crear prototipos digitales arrastrando y soltando diferentes elementos en la pantalla. Recorrido del modo de diseño:

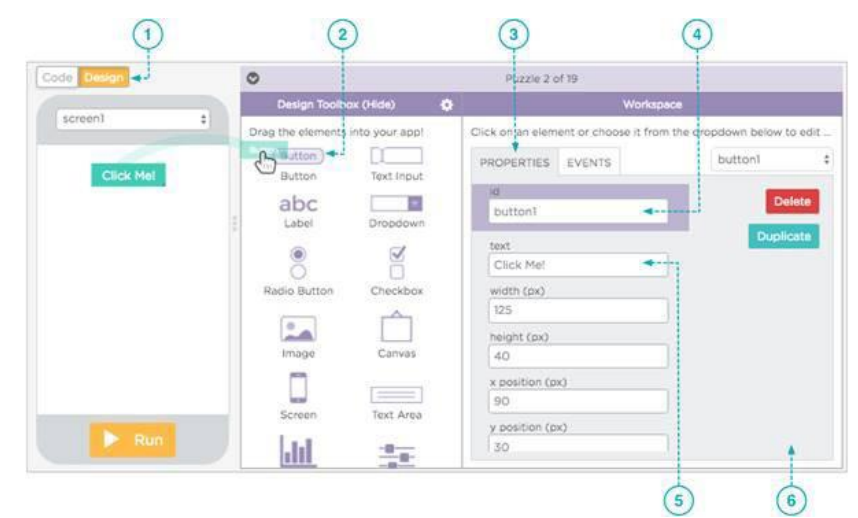

- 1. Creando un prototipo digital: Usando el prototipo a la derecha (haga clic en la imagen para agrandarlo) se creará un prototipo digital de la aplicación de ejemplo "Buscador de reciclaje". Ya hemos agregado algunos elementos para el diseñador, incluido el título, pero todavía no se ve del todo bien. Repasaremos cada elemento de esto a medida que avanzamos, pero por ahora solo enfaticemos el título.
- 2. Agregar más texto: Cada pantalla de la aplicación se compone de múltiples elementos de diseño. Puede arrastrar elementos desde "Design Toolbox" en el lado izquierdo del espacio de trabajo. Para agregar más bloques de texto, simplemente arrastre elementos adicionales de "etiqueta".
- 3. Agregar imágenes: El prototipo solo tiene un cuadrado negro liso donde debería estar el logotipo: agreguemos una imagen para darle más sabor. El elemento "imagen" nos permite cargar una imagen desde la computadora o seleccionar desde una biblioteca.
- 4. Agregar botones: Los botones permiten a su usuario interactuar con su aplicación. Esta pantalla prototipo necesitará tres botones. Ya hemos agregado el botón Buscar, por lo que solo debe agregar Contacto y Acerca de.
- 5. Desarrollar buenos hábitos de programación: Seguir las convenciones de nomenclatura claras y consistentes es un hábito importante para desarrollar, pero los beneficios raramente son inmediatamente obvios para los estudiantes. Realmente vale la pena a largo plazo ser un riguroso para las identificaciones bien nombradas, particularmente porque salvará su propia cordura cuando llegue el momento de leer los programas de tus estudiantes, pero también simplificará el proceso de combinar la pantalla de cada alumno en una aplicación de equipo completo
- 6. Espaciado de nombres: Asegúrese de que todos los estudiantes crean identificaciones únicas para todos los elementos y el espacio de nombre adecuado, les ayudar a evitar problemas en la próxima Lección, por lo que vale la pena ser un riguroso aquí. Puede proporcionarles a los estudiantes la Guía de lecciones de diseño de pantalla opcional para realizar un seguimiento de sus ID de elemento.
- 7. Trabajando juntos, promueva la discusión activa entre los equipos mientras diseñan pantallas para asegurarse de que todos estén trabajando hacia un objetivo común.

#### **Compartir diseños**

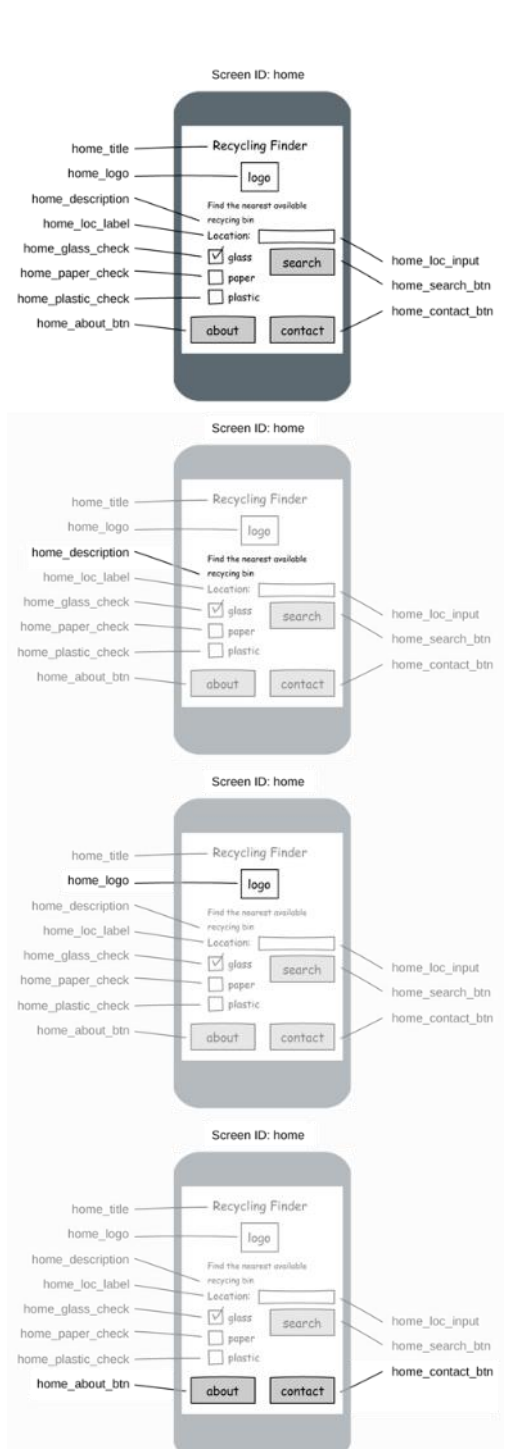

Discuta:

¿Cómo cambiaron sus diseños iniciales de papel cuando los volvió a crear en App Lab?

¿Qué tipo de ajustes tienen que hacer?

Compartir:

Pedirá a algunos estudiantes que compartan sus pantallas con la clase, centrándose en mostrar una variedad de diseños

# **Transferencia del conocimiento (5 min)**

### **Preguntas grupales**

Discuta:

Dará a los equipos unos minutos para analizar su experiencia al convertir sus diseños de papel en digitales. En particular, se concentrará en los cambios que se deben realizar en la conversión para que todo el equipo conozca los cambios que se tuvieron que realizar, y que es necesario tenerse en cuenta

### **Sugerencias de evaluación**

Se sugiere los siguientes indicadores para evaluar formativamente los aprendizajes:

- Identifican mejoras a los problemas
- Planifican y priorizan las mejoras
- Gestionan roles de trabajo y comunican
- Documentan y explican el proceso de trabajo
- Reconocen los beneficios de la colaboración